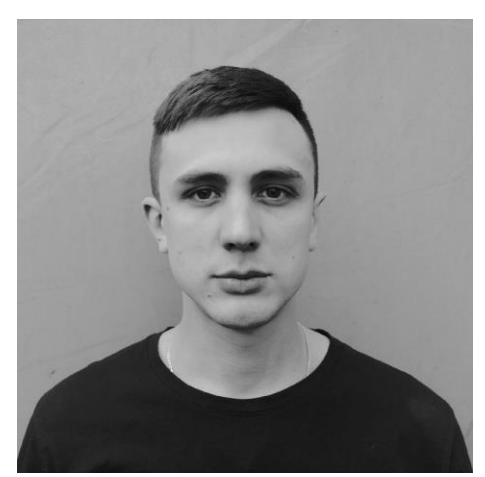

*А.С. Фуфаев*

**Студент ЧОУ ВО «Институт управления» (г. Архангельск)**

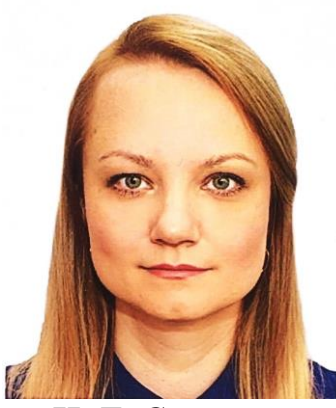

*И. Г. Смирнова*

**Кандидат экономических наук, доцент ЧОУ ВО «Институт управления» (г. Архангельск)**

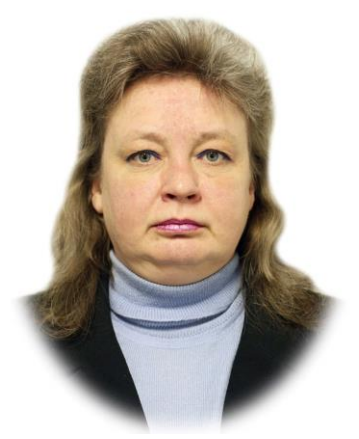

*Н. Ю. Брызгалова*

**Преподаватель Архангельского техникума строительства и экономики**

# **Разработка и внедрение автоматизированной информационной системы документооборота в организации**

*Приведена модель работы пользователей ИС, дерево функций, сценарий диалога, ERдиаграмма базы данный, дерево программных модулей, контрольный пример реализации проекта и его описание.*

*Ключевые слова: автоматизация, информационная система, документооборот.*

Деятельность современной организации невозможно представить без обмена документированной информацией. Рациональная организация работы с документами одна из главных задач управленческого аппарата. В области документооборота организации одним из решений упрощения и автоматизации движения документов является автоматизированная информационная система (АИС) документооборота [2]. Автоматизированная информационная система (АИС) документооборота – это система организационного и технического характера, которая применяется в качестве инструмента автоматизации задач классического делопроизводства [1].

В качестве языка разработки АИС был выбран C# с применением технологии ASP.NET; в качестве среды разработки – Microsoft Visual Studio 2019.

На рисунке 1 отображен процесс администрирования ИС в части ввода пользователей ИС и управлением правами доступа, которые необходимы в рамках задачи для того, чтобы можно было зафиксировать информацию о том, кто создал тот или иной документ. Форма «Управление пользователями» предполагает выполнение таких функций как:

- Редактирование прав доступа;

- Распределение прав для пользователей.

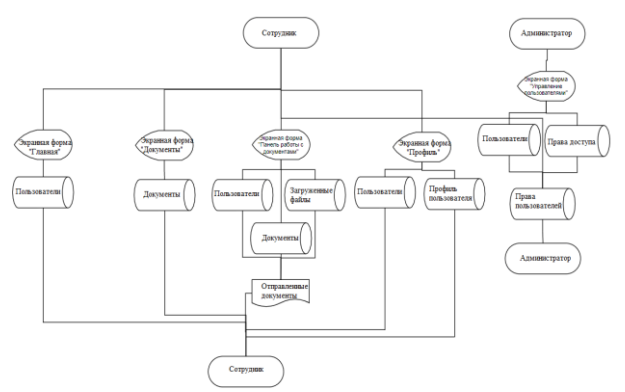

Рисунок 1 – Модель работы пользователей

Основная работа пользователей в АИС «Документооборот» будет заключаться в основных справочниках:

1. Справочник «Тип документа». Данный справочник предназначен для работы с типами документов. Тип документа - это объект, который обладает установленным набором атрибутов (полей), характеризующих документ. Например: приказ, договор, заявление. Каждый документ, создаваемый в системе, принадлежит к определённому типу документов.

2. Справочник «Должности». Справочник отвечает за должности, которые могут быть в организации, а именно: наименование и важность. При расширении кадрового состава организации, сотрудник, ответственный за ведение справочников, добавляет новую единицу.

3. Справочник «Статус». Справочник предназначен для работы со статусами, которые присваиваются документам. Это необходимо для структурирования всех документов, которые загружаются в систему.

Основные формы для работы в системе «Документооборот» позволяют в полном объеме автоматизировать деятельность, связанную с созданием документов и работы с ними в организации.

При работе с документами фиксируется факт получения, отправки и ответов. Таким образом, форма отчетов позволяет представить статистику по документообороту в визуальной форме, что обеспечивает контроль за деятельностью по обеспечению документооборота. На рисунке 2 продемонстрирована статистика по документам.

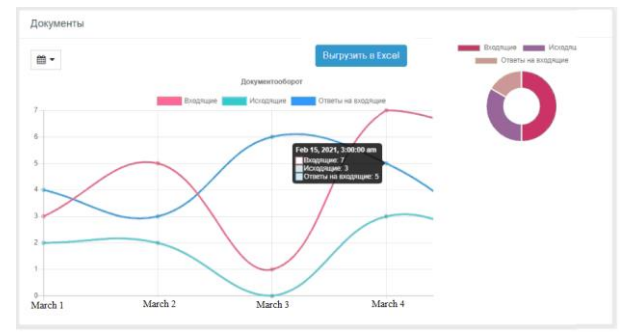

# Рисунок 2 – Форма отчета по документам пользователя

Программное обеспечение залачи предполагает построение дерева функций (рисунок 3) и сценария диалога (рисунок 4) между пользователем информационной системы и программным приложением.

При анализе функций информационной системы можно выделит две под ветки функций:

Основные, которые содержат в себе функции ввод данных в систему, результатов, а так же работа с документами;

Служебные, которые содержат в себе функции аутенфикация пользователя, сервис и настройки, валидация, а так же пользовате-ЛИ.

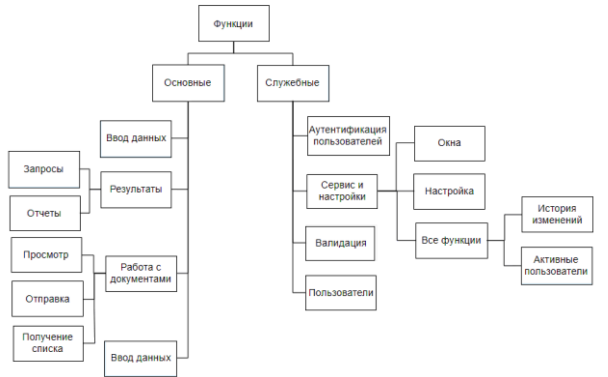

Рисунок 3 - Дерево функций

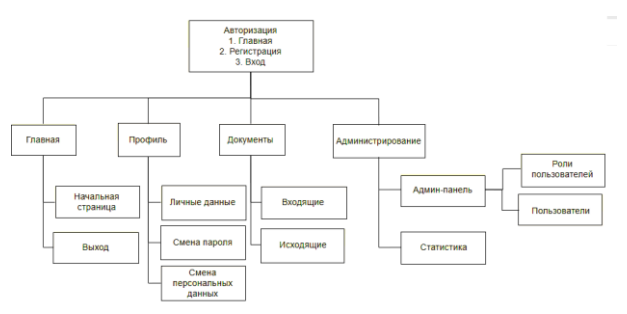

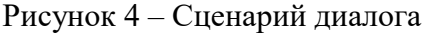

База данных «Документооборот» содержит в себе следующие сущности: пользователи, роли, роли пользователя, данные внешнего провайлера, профиль пользователя, должность, документы, статус, загруженные файлы.

Сущность «Пользователи» содержит в себе информацию о зарегистрированных пользователях (таблица 1).

Таблица 1

Характеристика атрибутов отношения  $\alpha$ AsnNetUsers»

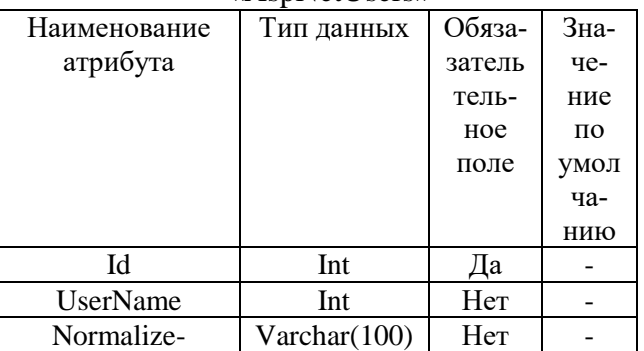

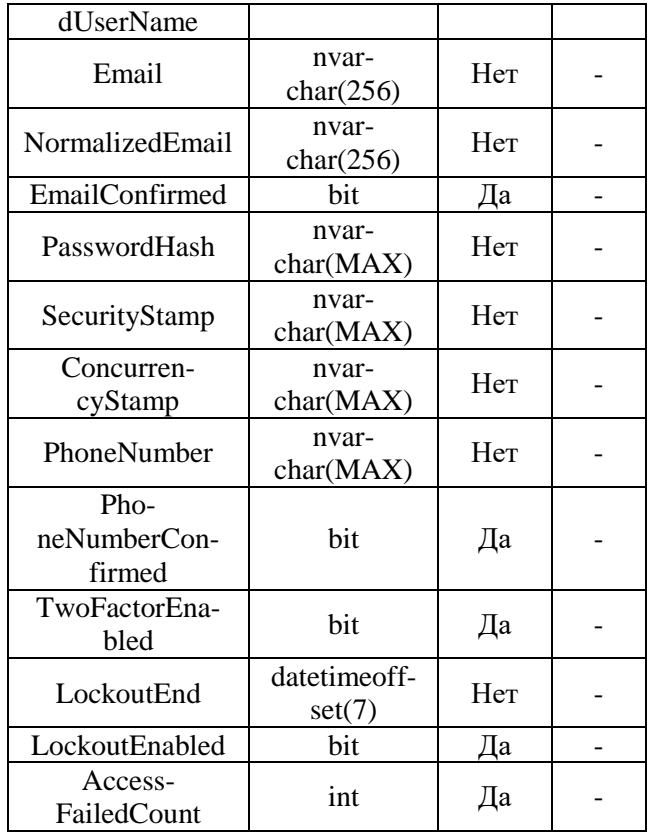

Сущность «Роли» содержит в себе информацию о доступных ролях в системе (таблица 2).

Таблица 2

Характеристика атрибутов отношения «AspNetRoles»

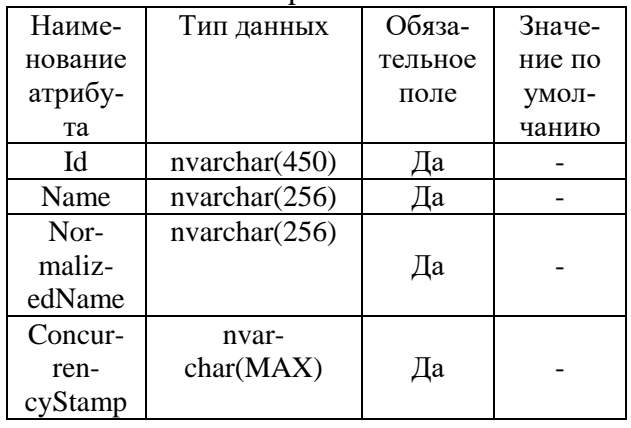

Сущность «Роли пользователя» содержит в себе информацию о присвоенных ролях пользователю, что позволяет ему работать с определенными функциями системы (таблица 3).

Таблица 3 Характеристика атрибутов отношения «AspNe-

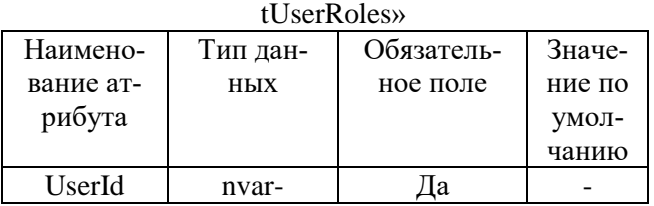

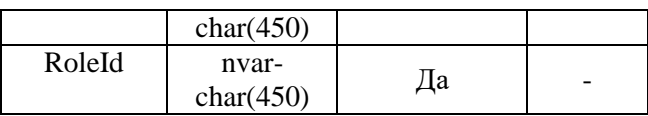

Сущность «Данные внешнего провайдера» содержит в себе информацию о сторонних/внешних логинах (таблица 4).

Таблица 4

Характеристика атрибутов отношения «AspNetUserLogins»

| Наименование  | Тип дан-  | Обяза-  | Зна-  |
|---------------|-----------|---------|-------|
| атрибута      | ных       | тельное | чение |
|               |           | поле    | ПО    |
|               |           |         | умол  |
|               |           |         | ча-   |
|               |           |         | НИЮ   |
| LoginProvider | nvar-     | Дa      |       |
|               | char(128) |         |       |
| ProviderKey   | nvar-     | Дa      |       |
|               | char(128) |         |       |
| ProviderDis-  | nvar-     |         |       |
| playName      | char(MAX) | Дa      |       |
|               |           |         |       |
| UserId        | nvar-     |         |       |
|               | char(450) | Цa      |       |

Сущность «Профиль пользователя» содержит в себе необходимую информацию о пользователе для работы в системе (таблица 5).

Таблица 5

Характеристика атрибутов отношения «ProfileUser»

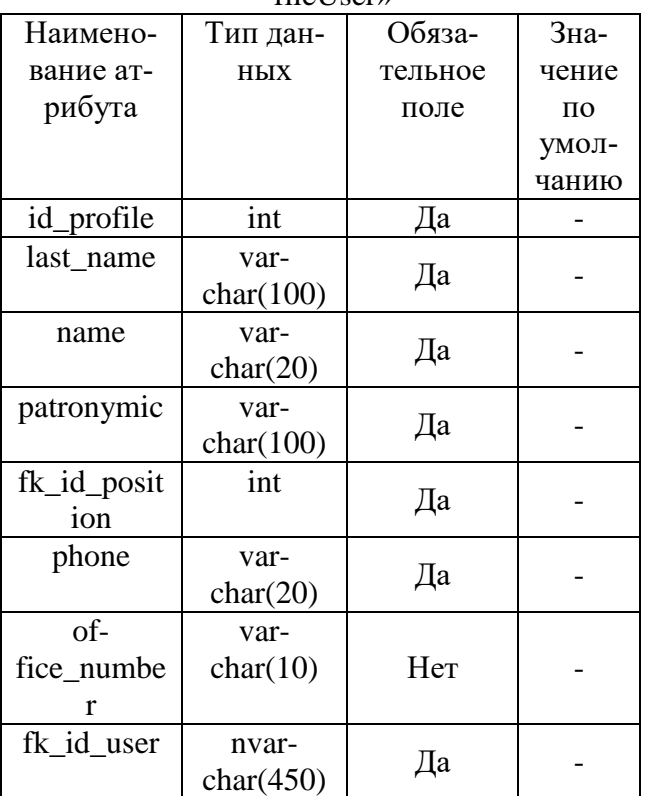

Сущность «Должность» содержит в себе информацию о должностях, которые могут занимать сотрудники в организации (таблица 6).

Таблица 6 Характеристика атрибутов отношения «Position»

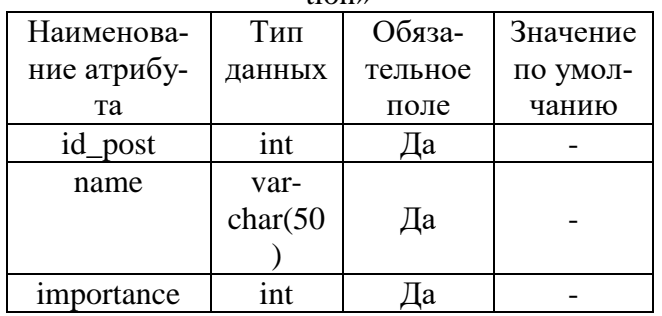

Сущность «Документы» содержит в себе информацию о документах, а именно письмо к прикрепленному документу и их передвижении (таблица 7).

Таблица 7

Характеристика атрибутов отношения «Documents»

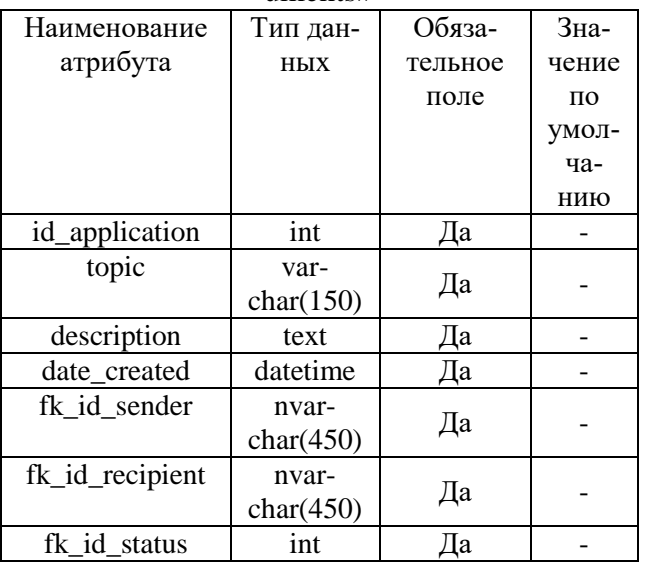

Сущность «Загруженные файлы» содержит в себе информацию о прикрепленных пользователем документах (таблица 8).

Таблица 8

Характеристика атрибутов отношения «UploadFile»

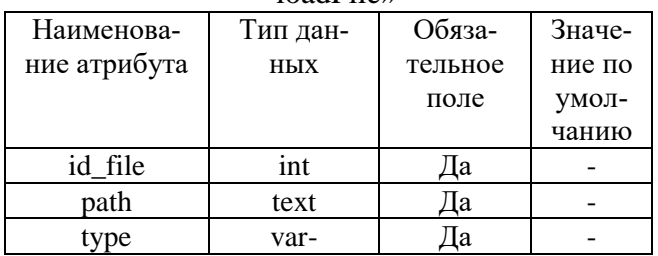

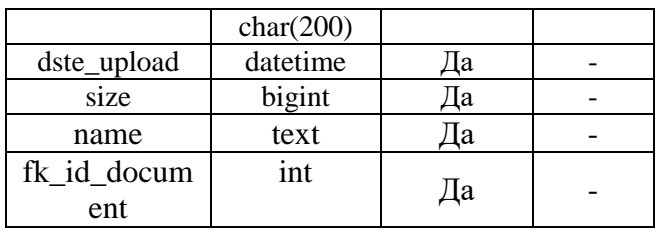

Сущность «Статус» содержит в себе информацию о статусах, в которых находятся документы (таблица 9).

# Таблица 9

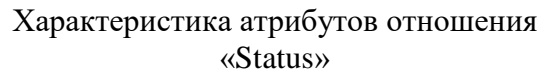

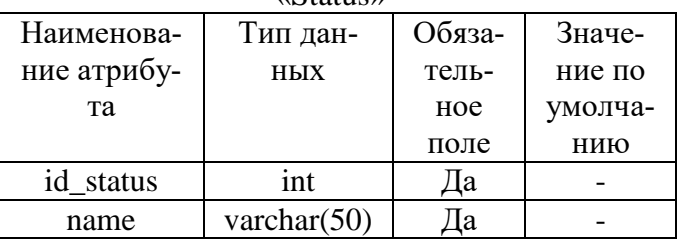

Сущность «Тип документа» содержит в себе информацию о типах документов (таблица 10).

Таблица 10

Характеристика атрибутов отношения «Doc-

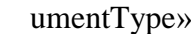

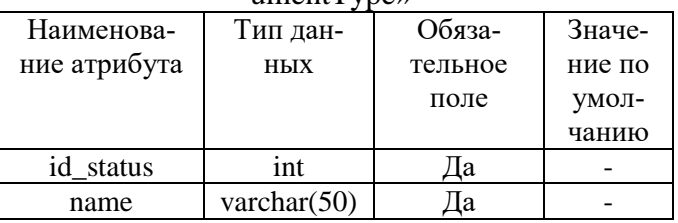

На рисунке 6 представлена ERдиаграмма, которая описывает сущности, атрибуты и связи базы данных «Документооборот». Приступая к разработке программы, следует иметь в виду, что она, является большой системой, поэтому необходимо принять все меры для ее упрощения. Для этого программу необходимо разрабатывать по частям, которые называются программными модулями.

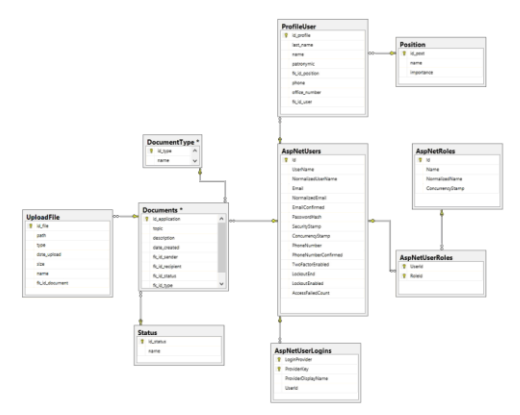

Рисунок 6 - ER-диаграмма базы данный «Документооборот»

На рисунке 7 отображены основные программные модули.

Модуль autocomplete - позволяет пользователям быстро находить и выбирать из предварительно заполненного списка значений по мере ввода, используя поиск и фильтрацию.

Модуль UploadFile - для обработки и загрузки файлов. Обрабатывает данные, отправленные в multipart/form-data формате, который в основном используется для загрузки файлов через HTTP- POST запрос.

Entity Framework Core - объектнореляционный преобразователь (ORM). Объектно-реляционное сопоставление - это метод, который позволяет разработчикам работать с данными объектно-ориентированным способом, выполняя работу, необходимую для сопоставления между объектами, определенными на языке программирования приложения, и данными, хранящимися в реляционных источниках ланных.

Модуль bootstrap - самый популярный набор инструментов с открытым исходным кодом, включающего переменные Sass и миксины, адаптивную систему сеток и множество готовых компонентов и плагинов JavaScript.

ASP.NET Identity - позволяет пользователям создавать учетные записи, аутентифицироваться, управлять учетными записями или использовать для входа на сайт учетные записи внешних провайдеров, таких как Facebook, Google, Microsoft, Twitter и других.

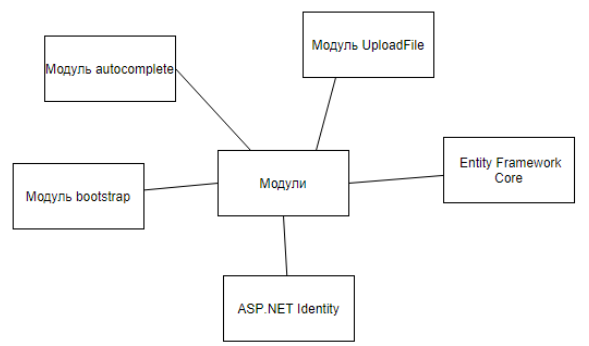

#### Рисунок 7 - Программные модули

описание контрольного Привелем примера реализации проекта. При запуске информационной системы, пользователя направляет на главную страницу программы «Документооборот» (рисунок 8).

Добро пожаловать

### Рисунок 8 - Главная страница

Если пользователь не зарегистрирован, то соответственно ему необходимо пройти регистрацию (рисунок 9).

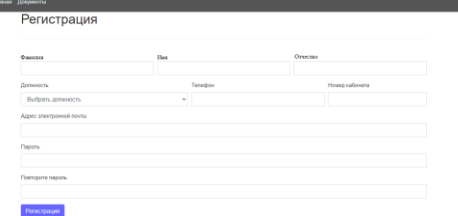

Рисунок 9 – Страница регистрации

После успешной регистрации происходит перенаправление на страницу входа (рисунок 10). Либо если пользователь уже имеет данные для входа, он переходит на данную страницу сразу.

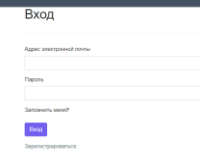

#### Рисунок 10 - Страница входа

После успешной авторизации, ему становится доступен раздел «Документы». Он является основным для работы сотрудников, где можно просмотреть входящие и исходяшие сообщения, а также совершить отправку документа. Страница для работы с документами представлена на рисунке 11.

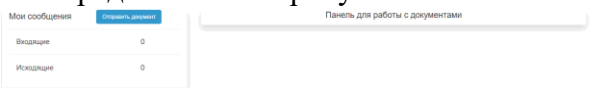

Рисунок 11 - Страница для работы с документами

На рисунке 12 продемонстрирована форма, которая открывается по нажатию на кнопку «Отправить документ». Пользователь вводит нужные данные: кто получатель, тему сообщения, сообщение, прикрепляет документ.

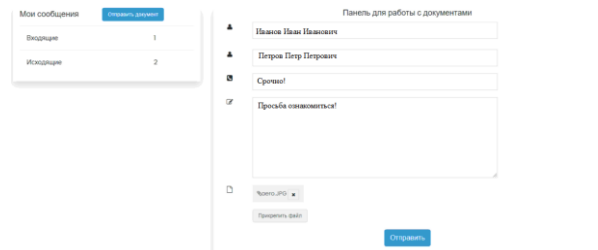

Рисунок 12 – Форма отправки документа

При выборе получателя пользователю необходимо начать вводит данные, и система выведет совпадения по сотрудникам (рисунок 13).

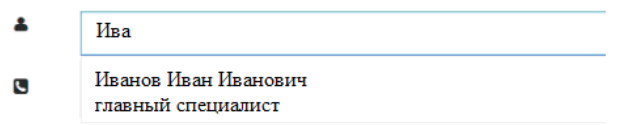

Рисунок 13 – Автозаполняемое поле

На рисунке 14 представлена форма для просмотра входящих сообщений.<br>Панель для работы с документами (Входящие)

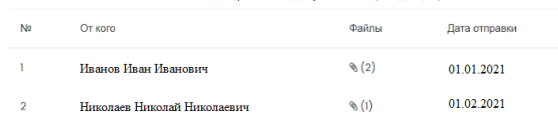

Рисунок 14 – Форма входящих сообщений

Для просмотра полной информации необходимо с помощью щелчка левой кнопки мыши выбрать нужное сообщение. После откроется форма, которая представлена на рисунке 15, где указан отправитель, тема сообщения, основное сообщение, дата отправки, окно для просмотра прикрепленных файлов.

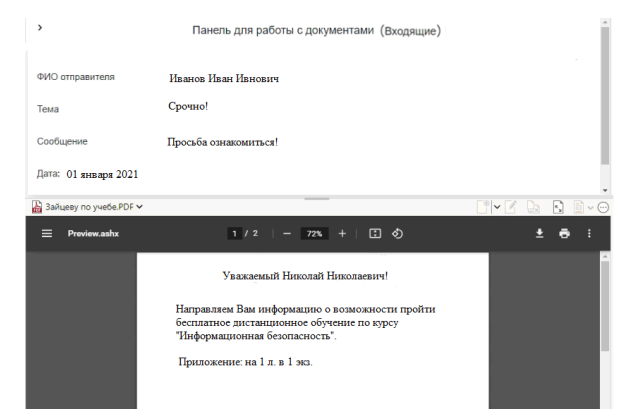

Рисунок 15 – Форма детального просмотра сообщений

Разработка и внедрение автоматизированной информационной системы документооборота в организации позволит:

 ускорить процесс получения и передачи документов;

 сократить риски потери информации и время на поиск нужной информации и документов;

 повысить конфиденциальность документов, исполнительскую дисциплину;

 увеличить коэффициент производительности труда.

## *Библиографический список:*

1. Кугушева Т.В., Болгов В.Е. Перспективы развития системы электронного документооборота "ДЕЛО" на российском рынке автоматизированных информационных систем // Журнал «У». Экономика. Управление. Финансы. –– 2020. – №2. – С. 151-162

2. Савельева Т.С., Саитгалин Р.З. Внедрение автоматизированной системы документооборота в организации: теоретические аспекты проблемы // Международный научный журнал «Символ науки». – 2017. – №01-2. – С. 90- 91

> *©Фуфаев А.С., Смирнова И.Г., Брызгалова Н.Ю., 2021*